## **EMAIL SIGNATURES**

All staff who use UCP email should have an email signature block set up in Outlook. It is just good business etiquette to include your contact information in email communications.

A good email signature block should contain at a minimum:

- Your name
- Company Name
- Your job title
- Your phone number

## Optionally, you can include:

- Your email address
- Your physical address (if different from mailing address)
- Your mailing address
- Your fax number
- A link to the company website and/or company social media

It can be just plain text or it can be formatted. Just be aware that many folks are using mobile devices, so take into account that someone will be viewing your message on a very small screen. Simpler is better.

Below is a brief description of how to set up an email signature in Outlook. If you need assistance, please contact <a href="mailto:ITSupport@ucpcentralpa.org">ITSupport@ucpcentralpa.org</a> or contact the Solution Center at 717-791-5250.

The procedure to set up an email signature depends on how you are accessing your email and you must set them up individually if you use both the desktop and web versions of Outlook.

## **OUTLOOK DESKTOP SOFTWARE**

- 1) Click File from menu bar
- 2) Click Options
- 3) Click Mail
- 4) Click Signatures...
- 5) Enter your block text
- 6) Click New and give your signature a name
- 7) Use the drop down boxes to select your saved signature for New Messages and Replies/Forwards
- 8) Click OK to save the setting

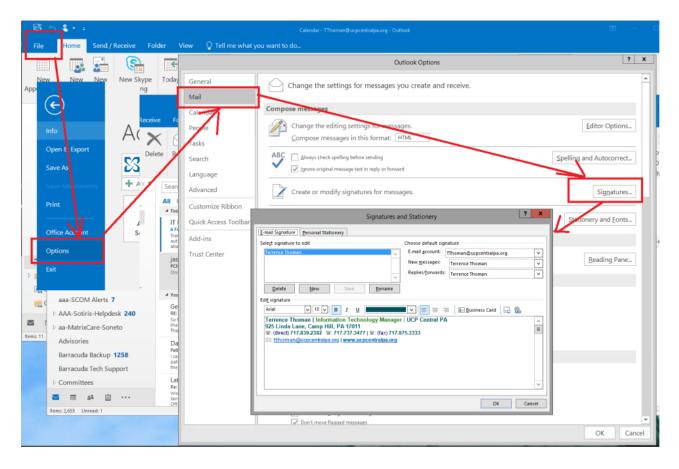

## OUTLOOK WEB VERSION (MOST DSP ACCOUNTS ARE ACCESSED ONLY USING THE WEB VERSION)

- 1) Click the "cog wheel" icon in the upper right portion of Outlook Web screen (next to your name) to access the Settings menu
- 2) Click Mail
- 3) Click Email signature
- 4) Check the boxes "Automatically include my signature on new messages I compose" and "Automatically include my signature on message I forward or reply to"
- 5) Enter your signature line information in the edit box
- 6) Click Save

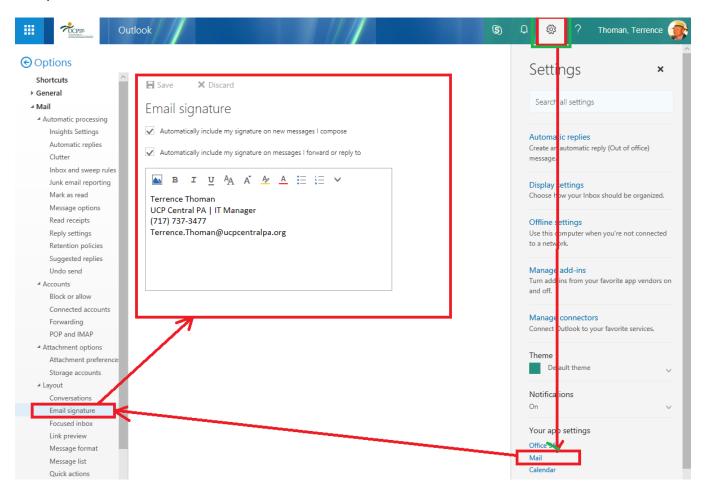